## 网页端

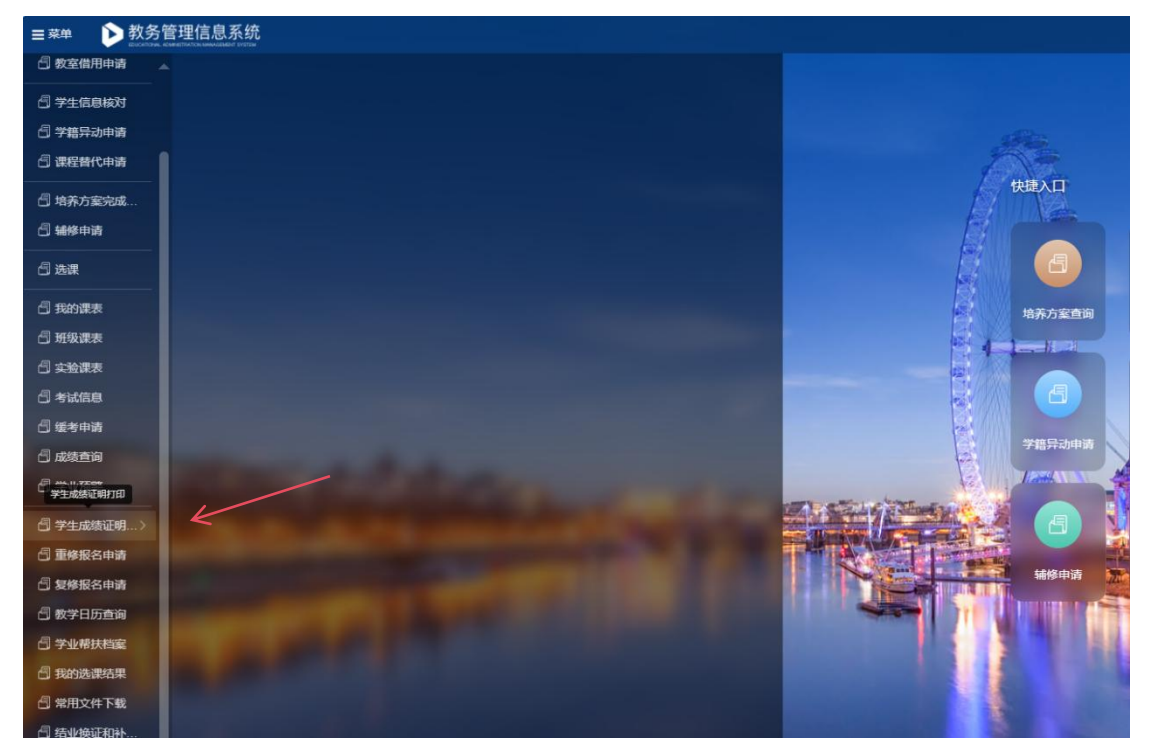

1.进入新教务管理信息系统,在菜单栏找到并点击学生成绩证明打印

2.进入打印界面可自主选择中/英文成绩单进行打印,各类成绩单分别提供电子和纸质成绩 单

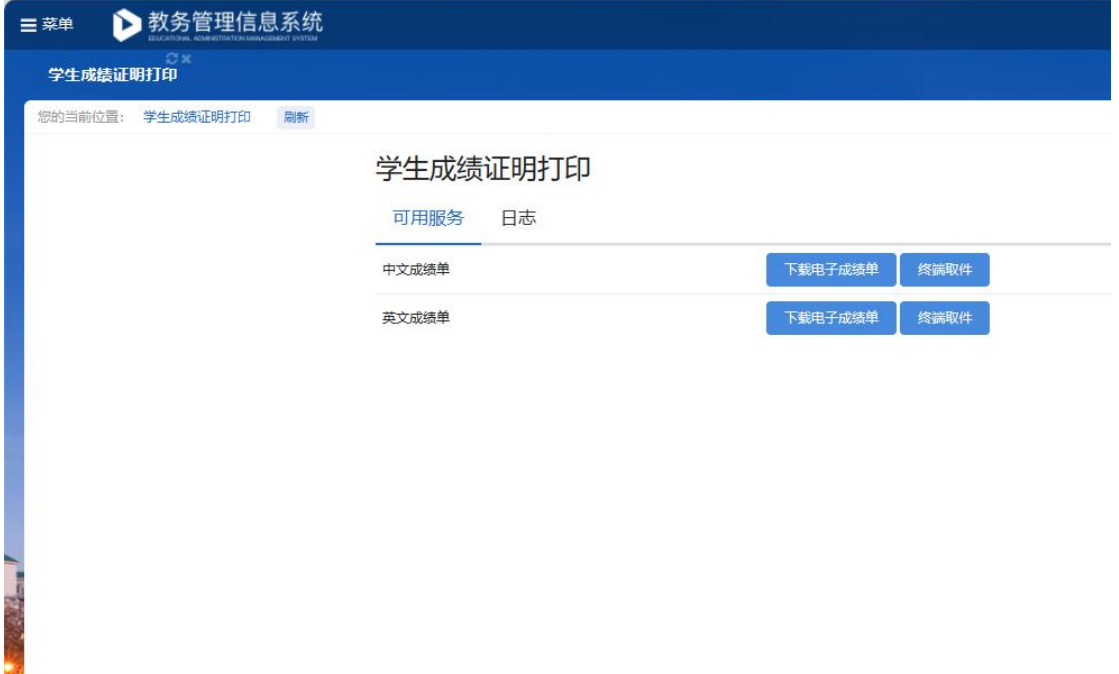

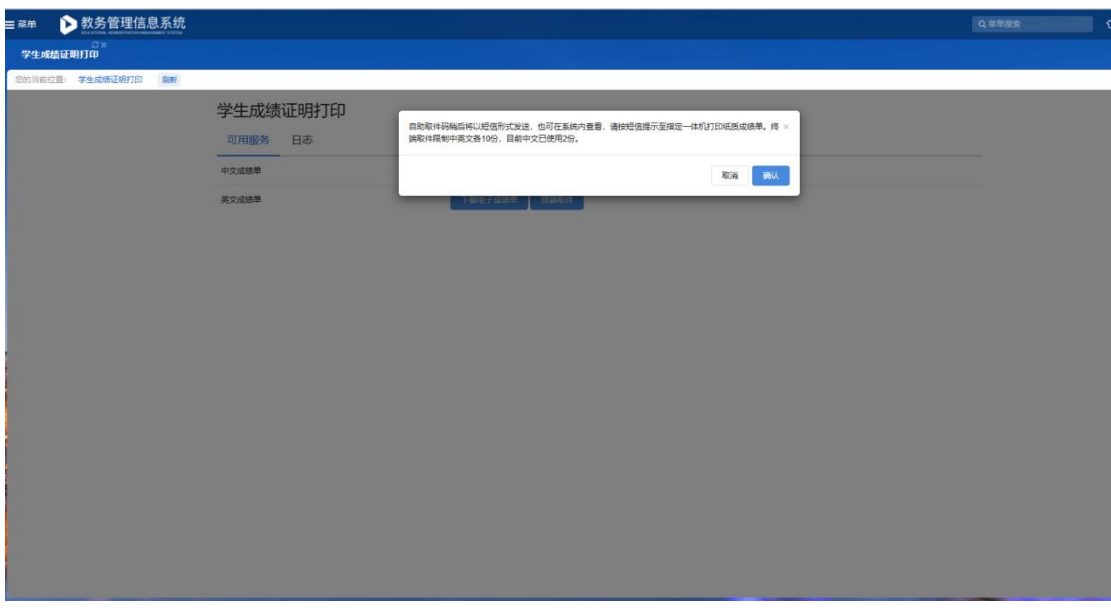

3.电子成绩单不限次数,直接点击下载即可;纸质成绩单,限制中英文各10份。

4.选择纸质成绩单后, 微信/短信会接收到对应取件码, 去网络中心(图书馆面向 B8 侧)或 者 B8 和 B10 中间的负一楼小房间的终端机器, 取件即可。

5.可在微信企业联系人-南京中医药大学-证明文件自助打印-未完成/已完成-查看取件码

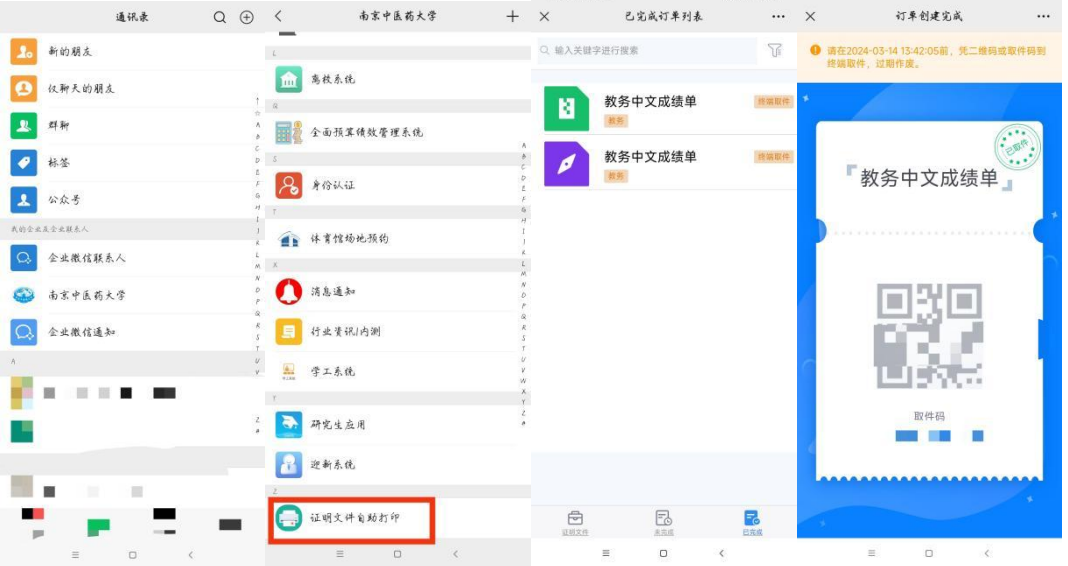

6.此成绩证明为在校所有课程成绩单,有其它特殊需求的成绩单请联系教务处(行政楼 2 楼 215,电话 025-85811015)咨询。

7.已毕业同学请联系档案馆。校档案馆服务指南 http://archives.njucm.edu.cn/cdzn/list.htm